## Welcome to NCS' Notice & Mechanic's Lien Account Management

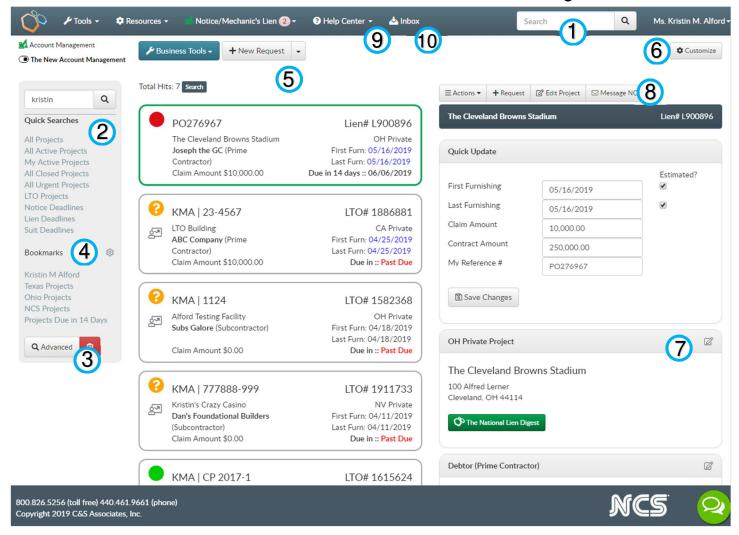

- 1. Keyword Search: Easily search by keyword or phrase (i.e. project name, customer name, reference #).
- 2. Quick Search: Click the desired link to run any of these commonly used searches.
- Advanced Search: Click Advanced button, and complete as many fields as desired in the pop up. Add a search name to save the search.
- **4. Bookmarks**: To manage saved searches, click the **cogwheel** next to **Bookmarks**. To bookmark a search, click the bookmark icon in the pop up. To delete a search, click the garbage can icon.
- 5. Project Column: When viewing a project, the project in the center column will have a green outline. To view a different project, simply click the project in the center column & the information will display to the right. Within the Project Column, pertinent information displays, from left to right:
  - Line 1 your reference number & NCS reference number.
  - Line 2 project name, project state & type of project,
  - Line 3 customer name & first furnishing date,
  - Line 4 customer role in ladder of supply & last furnishing date, and
  - Line 5 current amount owed (claim amount) & and the next calculated deadline.
- **6. Customize**: Project information is divided into sections. These sections, also known as cards, can be reorganized and/or hidden based on your needs. To customize your view, click **Customize**. In the pop up, you can reorder or hide sections as desired.
- 7. Edit Project Card: To change or update project information, click the Edit Icon in the top right corner of the card, make changes and click Save.
- 8. Project Action Buttons
  - Actions: close project, view documents, manage lien waivers and view the online history
  - +Request: submit file to NCS for a service
  - Edit Project: make additional changes to the project information
  - Message NCS: to submit project notes to NCS
- 9. Help Center: Access training materials and additional resources.
- 10. Inbox: View system generated emails, including service request confirmations and sent lien waivers.